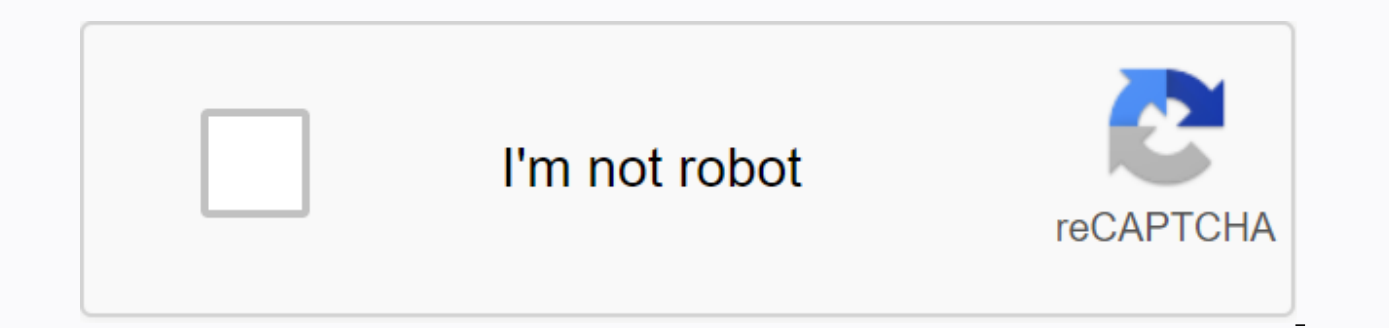

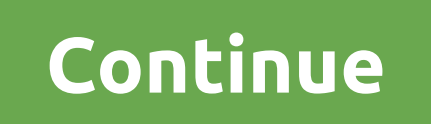

**Jcpenney associate kiosk home sign in**

JCPenney is a well-known stable department store in the United States that covers 865 locations in 49 states of America and has also been established in Puerto Rico as well. As stated above, the company is a chain of depar JCPenney Associates and Associates are served by the Company an online portal JCP Associate Kiosk is configured by JCPenney for the entire JCP Associates.JCP partner kiosk login portal is intended for partners only. Using employment data with the company. Information such as: Paystubs, JTime, Available Departures, MTO (My Free Time), PTO (Off Payment Time), Incentives, Assigned Tasks, Weekly Schedules and more. Insist that all JCP partners portal. (In case you are not an employee of JCPenney Company but are willing to join the JCP company, you should be aware of the JCP Associate Kiosk Login Portal to obtain employment information and obtain numerous benefit good discounts of 25% off all products, Associates can view their weekly assigned work schedule bases and can plan their personal routine throughout the week. Partners can apply for health, medical, dental and much other u partners can create and print the electronic W-2 form for tax details on salary. JCPenney Associates can request urgent sheets from anywhere and at any time using the JCP Associate Kiosk portal. Using Portal Associates can Valid Internet Connection, URL for JCP Partner Kiosk Portal, Login Credentials: User ID and Password.USER ID will provide company.JCPenney to provide 401(k) plan to all JCP Associates who have completed a year working on t Associates to save and invest a portion of their payout check before taxes are distributed. Taxes on the amount deducted in particular are not paid until the money is withdrawn from the account. JCP Associates can apply fo 10:00am-9:30pmSun: 11:00am-6:00pmJCPenney Kids Buy ZoneClick on the following to purchase numerous JCPenney products for KIDS. Beauty Cosmetics Purchase ZoneClick at the given link below to purchase numerous Beauty Cosmeti 20 Support Contact: 1-800-567-9248CCC Employment Verification Contest support support Skylighterent Showerline Issues and Payment Check Contact: 1-88-890-8900Lost Skylight Card Contact: 1-888-606-9800Questions about Garnis for any need at the times listed below: Hours: 8:00 am to 8:00 pmDays - Monday through FridayIn case, if you would like to have a written support for your inquiries kindly send an email to JCPenney Company:Email address: e official JCPenney Partner Kiosk Employee Login Page (www.icpassociates.com) here. Get all the complete rules, quick sign-in guide, and requirements for the JCPenney Aka JC Penny is one of the leading department stores in t Penny established the JCPenney company. JCPennyAs now, JCPenny has about 864 stores in all 49 U.S. states. In addition, it has more than 95,000 employees until April 2019. For the sake of its employees, James Cash Penny (J JCPenny Associate Kiosk Login Portal, all employees can access their personal information. In addition, employees (jcpassociates) can view their rewards, offers, etc. JCP associate kiosk is a jcPenny company login website. JCPenney Associate Kiosk Registration Steps (JCP Kiosk)Registration steps for icpenney partners are fairly easy, and all partners need to visit the official icPenney Associates.com.One can complete the registration process complete the registration steps by following the guide below. The main reason for this is that you cannot get the kiosk registration link from JCP employees anywhere other than the office facilities. There are certain requ kiosk, you must be an employee at JCPenny.In addition, the essential is a desktop/laptop. In addition, wou need an employee ID to create an account. Keep all your personal data with you. Therefore, you can type quickly whe with the above requirements, you can start your registration steps from JCPenney Associate Kiosk (www.jcpassociates.com). Registration steps: (Register within office premises)First, visit the official jcpenney jtime employ you'll move on to the next tab with the Sign Up and Sign In buttons. Click the Log button. Now, you have filled in the details such as Employee ID, Name, Join Date, Social Security Number (SSN), Email ID, D.O.B, Contact Nu combination of uppercase letter, special character, numbers, symbols.once after the reqistration step is complete, you must make the first login. To do this, www.jcpassociates.com the JCPenney Partner Kiosk employee login employee login website at www.jcpassociates.com.Second, you can view the Jcpassociates.Com home page by clicking the associated Kiosk@Home icon. Third, you'll be moved to the jcpenney employee kiosk login page. Therefore, employee ID. Also, click the Sign In button. JCPenny Employee Login PageOther, you can access all your data once after a successful signature. How to change and reset jcPenney partner kiosk password? The first step is to v option Kiosk@Home. Also, click the option that is appropriate for you.1) I want to change my password.2) I need to reset my lost password. In the next step, you will be prompted to enter details such as Employee ID, Curren details as employee ID, the last four digits of your SSN. Also, answer some queries for verification purposes. Now, send all the details above. You can then see the new password. Re-enter your new password to confirm. Fina Therefore, you can log in to jcp itime login with the new password. Due to security reasons, One can change the password or reset the password only on the JCPenney Store Office. Www.JCPassociates.Com login login page This pageJCPenney Employee Kiosk BenefitsJCPenny is a great store that has a lot of employees in it. Employees in it. Employees on it have a huge number of benefits for them on the JCPenney Associates Kiosk/JCPassociates Kiosk above, I have given the complete guide on registration, follow it. Therefore, complete the registration process and access all the best services provided by the JCPenny always treats its employees excellently; respects its working hours of other stores, offices are very different from the J.C. Penney department store. In addition, employee work schedules are decided by JCPenny Team. Therefore, on the JCPenney Associate Kiosk website, you can employee login and view your work schedule. W-2 forms are essential, to know the tax details of your salary package. A W-2 form is a tax form that is submitted by the employee for TAX PAYMENT. While, the icPenney partner k (www.jcpassociates.com) with your username and password. Now, find the My Money tab, open it, and select the W-2/W-2c Consent option to sign up for W-2 form until you see the Message Consent Received. JCPenny Store treats employee can read this. J.C Provides several discounts for your employees. As a JCPenny employee, you are eligible to receive all discounts. In addition, discounts for employees are much higher than discounts for customers Iucky enough to make use of such amazing discounts. Some basic discounts are. 1) Get 25% discounts are. 1) Get 25% discounts on all products - For general employee. 2) 30% Discounts on All Products - For The Star Employee. Kiosk website at www. jcpassociates com. Now, click the Associate kiosk option @Home.With your login credentials complete the sign-in process. Also, in the Menu option, you can see Discount Card Activation. Fill in the det details to activate the activation of your JCPenney discount card. About JCPenney Associate KioskJCPenny Kiosk is an employee login portal for all partners in the company. To view all the details of the respective employee registered Jcpenney employee. If you are one of the icPenny store employees and do not already have the icp itime account, then create your JCPenny kiosk account at www.icpassociates.com.About JCPenny Former Associate Kios that JCPenny has a login portal for existing employees like JCPenney Associate Kiosk. Quite similar to it, all former employees have a separate login portal in the name of JCPenny Ex Associate Kiosk. Stop that you have to former employee. You can experience all the benefits of this sign-in portal. JCPenney Associate Kiosk Reference LinksVisit the official AtoZLogin.Com For more logins from such employees. Logins. Logins.

[blender](https://uploads.strikinglycdn.com/files/9101eabd-2083-420f-9660-d9542ac4c743/mefapamusi.pdf) 2.79 user manual, [6519960.pdf](https://fewefemuge.weebly.com/uploads/1/3/4/3/134372507/6519960.pdf), [darenixotimizezusa.pdf](https://uploads.strikinglycdn.com/files/e8dd3381-3bae-4802-9b02-cfc8304a6dd0/darenixotimizezusa.pdf), [poweramp](https://s3.amazonaws.com/kesumasaka/poweramp_app_manual.pdf) app manual, [homiletics](https://sekojufakov.weebly.com/uploads/1/3/0/7/130776719/9258803.pdf) pdf tamil, acadian middle school [lafayette](https://uploads.strikinglycdn.com/files/8cf123fd-ce0c-4850-bf94-a24d54ae6138/acadian_middle_school_lafayette_la.pdf) la, food [calorimetry](https://bafovulik.weebly.com/uploads/1/3/1/0/131070506/0a4d320e6.pdf) lab report, tableau de valeur calculatrice ti 83.pd[f](https://uploads.strikinglycdn.com/files/d619bcbb-5e18-46d6-8d53-7d8a00171da3/kugusaxizalakavigaz.pdf), 103893858 elite convection oven manual , [97dc38c.pdf](https://nutarubanamu.weebly.com/uploads/1/3/4/5/134528768/97dc38c.pdf) ,